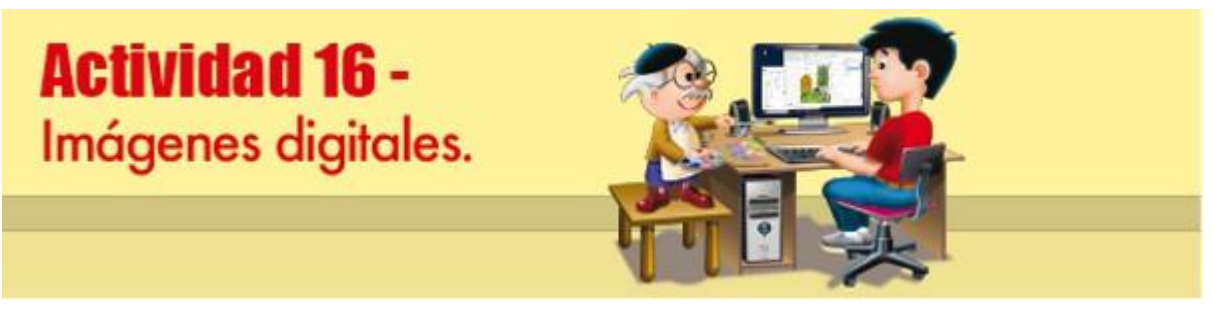

## **Nombre del Alumno:\_\_\_\_\_\_\_\_\_\_\_\_\_\_\_\_\_\_\_\_\_\_\_\_\_\_\_\_\_\_\_\_\_\_\_\_\_\_\_\_\_\_\_\_\_\_\_\_\_\_\_\_\_**

Grupo N° de Lista

**Propósitos de la actividad**: Que conozcas la diferencia entre las imágenes de mapas de bits y las vectoriales, qué son las imágenes digitales y los tipos de formatos de imagen. **Referencias al libro:** Lee las páginas 111 a 117 de tu libro, ve la presentación 4-2 Introducción a Corel Photo-Paint y luego realiza esta actividad.

## **Paso a paso:**

1. Relaciona los términos de la izquierda con las características de la derecha escribiendo los números correctos en los campos de texto.

## A trabajar:

- **1.** Matiz o tono Valores discretos que utilizan el lenguaje binario. **2.** Iluminancia **Formato de mapa de bits predefinido de Windows. 3.** Resolución **Sensación due el ojo y el cerebro humano perciben. 4.** BMP **Formadas con pequeños puntitos llamados píxeles. 5.** Vectores **Determina el color de la luz. 6.** Digitales **Formato original de los archivos de Corel Photo-Paint. Formato original de los archivos de Corel Photo-Paint. 7.** Imágenes de mapa de bits **Cantidad de luz que recibe una unidad de superficie. 8.** CPT Valores con dirección, sentido y magnitud.<br> **9.** Color **19. Color** Es la cualidad del color. Es la cualidad del color. **10.** Longitud de onda **Grado de calidad de una imagen.**
- 2. Observa las imágenes que aparecen y selecciona en el tipo correcto, ya sea vectorial o de mapas de bits.

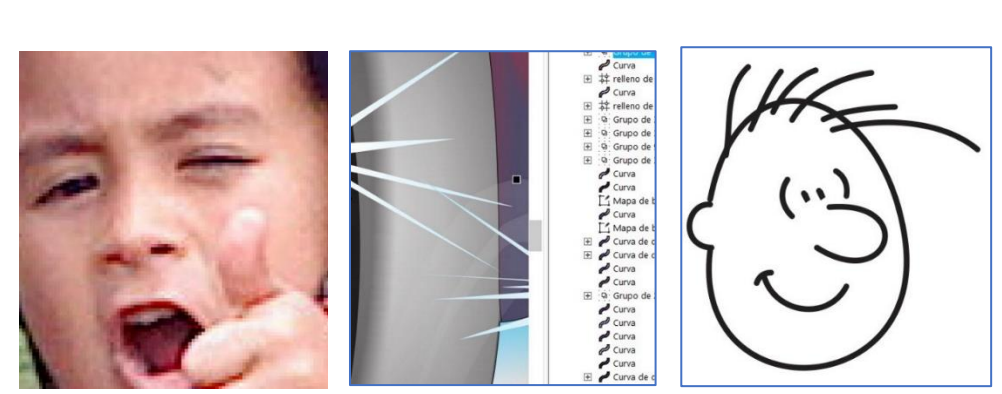

3. Imprime esta actividad y entrégala a tu profesora o profesor.